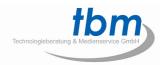

# movebox 1080P-1 USER GUIDE

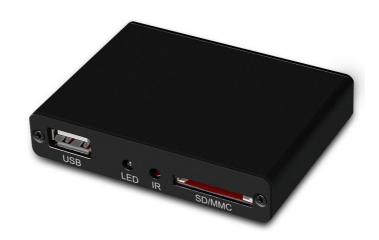

The movebox® 1080P-1 is a user-friendly media player for viewing images, watching video files and listening to audio files in high quality. The Player has HDMI, Composite A/V and audio outputs, so that it can be connected directly to an LCD screen, TV or video projector. Videos with high image quality, digital photo albums and music files can be saved to a conventional Memory Card, external HDD or USB Stick and then played on the movebox® 1080P-1 Mediaplayer. In addition to classic uses at POS (points of sale) or as a marketing tool, this Player can be used for a wide variety of applications (video art, museums, company presentations, shop window displays, teaching aids, etc.).

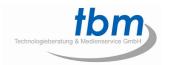

# Directory

| 1. P         | roduct introduction       |          |
|--------------|---------------------------|----------|
|              | Product Introduction      | 1        |
|              | Features                  | 4        |
|              | Package Contents          | 5        |
|              | Product Specifications    | 5        |
|              | Remote Control Unit Guide | ε        |
|              | Connections               | 7        |
| 2. S         | Setup Basics              |          |
|              | Setup Basics              | 7        |
|              | Language                  | 8        |
|              | Video Output Mode         | g        |
|              | Auto Play Function        | <u>S</u> |
| 3. Q         | Quick Start               |          |
|              | Quick Start               | 10       |
| <b>4</b> . O | Other Settings            |          |
|              | Screen Saver              | 10       |
|              | Audio Output Mode         | 10       |
|              | Restore Default Settings  | 11       |
| 5. N         | Music Options             |          |
|              | Music Options             | 11       |
| 6. P         | Picture Options           |          |
|              | Picture Options           | 12       |
| 7. N         | Movie Options             |          |
|              | Movie Options             | 13       |
| 8. C         | Copy / Delete Options     |          |
|              | Copy Delete Options       | 14       |

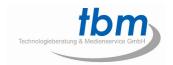

#### **Features**

- Full HD up to 1080P (1920x1080)
- Autostart Function: Files are played automatically as soon as the player is connected to the power
- Video aspect ratio 16:9 or 4:3
- PAL or NTSC Video System
- Video outputs: HDMI or Composite Video (Cinch)
- Audio outputs: HDMI, Composite Video (Cinch) or HDMI together with Composite Video (Cinch)
- Playback wide range of video formats: RM / RMVB / MPEG / VOB / DAT / Divx / Xvid / MKV / MP4 / AVI / MOV / MPG / TS / TP / M2TS / AVI / WMV / FLV
- H.264 decode technology with 1080p resolution
- SRT, SMI, SSA, ASS and SUB+IDX subtitle formats
- Audio Codecs: AC3/DTS/MP3/WMA/WAV/OGG/AAC/APE/FLAC
- Playback Resume & time setting (set the playback time)
- Picture Slideshow with Background Music
- Rotate/Zoom for Pictures, Automatic Slideshow
- Multi-Languages OSD
- User-Friendly Plug & Play

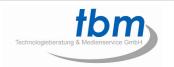

# **Package Contents**

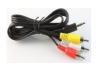

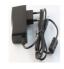

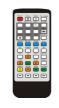

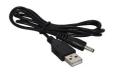

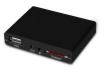

AV Cable

**Power Supply** 

Remote control

**USB Power Cable** 

movebox® 1080P-1

# **Product Specifications**

| Audio & Video Decoding  |                                       |                                                           |  |  |  |  |
|-------------------------|---------------------------------------|-----------------------------------------------------------|--|--|--|--|
| Video                   | MPEG1                                 | DAT, MPG and MPEG up to 720x576                           |  |  |  |  |
|                         | MPEG2                                 | MPG, MPEG, VOB, TS/TP, M2TS up to                         |  |  |  |  |
|                         |                                       | 1080p                                                     |  |  |  |  |
|                         | MPEG4(Xvid)                           | MKV, AVI, MP4, M2TS up to 1080p                           |  |  |  |  |
|                         | H.264                                 | MKV, AVI, MP4, MOV, M2TS and TS/TP                        |  |  |  |  |
|                         |                                       | up to 1080p                                               |  |  |  |  |
|                         | WMV9/VC-1                             | M2TS and WMV up to 1080p                                  |  |  |  |  |
|                         | Real Video                            | RM/RMVB up to 720p                                        |  |  |  |  |
|                         | MJPEG                                 | AVI up to 1080p                                           |  |  |  |  |
|                         | FLV                                   | FLV up to 1080p                                           |  |  |  |  |
| Audio                   | MP3 / WMA / WAV                       | MP3 / WMA / WAV / OGG / AAC / APE / FLAC / RA / AC3 / DTS |  |  |  |  |
| Picture                 | JPG / BMP / PNG /                     | JPG / BMP / PNG / GIF                                     |  |  |  |  |
| Subtitle                | SRT / SMI / ASS / SSA / idx+sub       |                                                           |  |  |  |  |
| Hardware Specifications |                                       |                                                           |  |  |  |  |
| Video Output            | AV ( PAL/NTSC) / H                    | /NTSC) / HDMI ( 480P, 720P, 1080i, 1080P )                |  |  |  |  |
| Audio Output            | Audio L/R/ HDMI (                     | Audio L/R/ HDMI ( Stereo )                                |  |  |  |  |
| Formatting Options      | FAT / FAT32 / NTFS                    | FAT / FAT32 / NTFS /exFAT                                 |  |  |  |  |
| LED                     | ED HDMI / AV Output                   |                                                           |  |  |  |  |
| IR                      | R Receive signals from Remote Control |                                                           |  |  |  |  |
| Size                    | 80 x 58 x 15 mm (W/H/D)               |                                                           |  |  |  |  |
| USB OTG                 | USB2.0 Host                           | USB2.0 Host                                               |  |  |  |  |
| Memory Card Type        | SD / SDHC / MMC                       | SD / SDHC / MMC                                           |  |  |  |  |
| Power                   | 5 VDC / 2A                            | 5 VDC / 2A                                                |  |  |  |  |

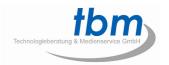

# **Remote Control Unit Guide**

| Power        | Switch on/off the media player | Setup           | Go to Setup menu              |
|--------------|--------------------------------|-----------------|-------------------------------|
| Mute<br>Og   | Set the media player as mute   | Tv-mode         | Show TV-mode                  |
| Goto         | Display as setting time        | 16:9/4:3        | Switch different aspect ratio |
| Zoom         | Zoom pictures                  | Subtitle        | Show the subtitle or not      |
| Sideshow     | Slideshow pictures             | Rotate          | Rotate Picture                |
| Audio        | Choose the audio Channel       | Menu            | Show file informattion        |
| Home         | Go to main menu                | PageUp          | Last page                     |
| Movie        | Go to movie list               | Music           | Go to music list              |
| Photo        | Go to picture list             | File            | Show all files                |
| EQ           | Adjust sound effect            | YPBPR           | Set the output as YUV(YPBPR)  |
| HDMI<br>Vol- | Set the output as HDMI         | AV<br>Up        | Set the output as AV          |
| Vol+         | Volume down                    |                 | Arrow key, UP                 |
| Left         | Volume up                      |                 | Adjust subtitle color         |
| Right        | Arrow key, Left                | Enter           | Enter / Confirm / OK          |
| <b>•</b>     | Arrow key, Right               |                 | Loop function                 |
| Return       | Go to last menu                | Down            | Arrow key, Down               |
| Stop         | Stop display                   | Play/Pause      | Play / Pause                  |
| 44           | Previous                       | 4               | Rewind                        |
| *            | Fast forward                   | <b>&gt;&gt;</b> | Next                          |

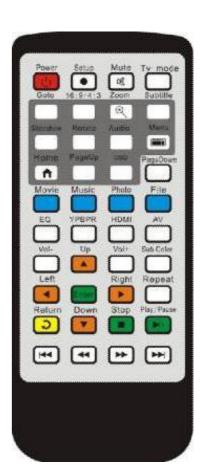

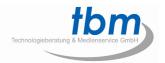

## **Connections**

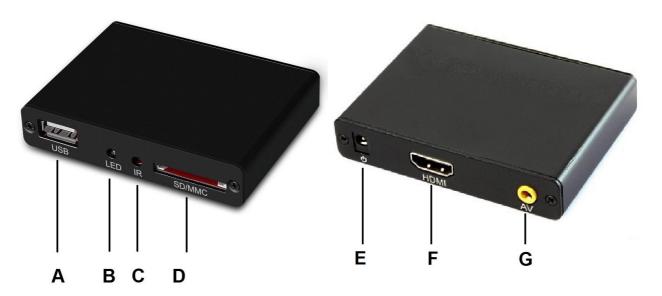

- A USB 2.0 Socket, Type A, for USB Stick (Flash Drive) or HDD Hard Disk
- B LED Control
- C Infrared Sensor for Remote Control Unit
- D Memory Card Slot for SD, SDHC or MMC Memory Cards
- **E** Power Input Plug (5 VDC)
- F HDMI Output Connector
- G Composite Video and Audio Output Connector (Mini-Jack 3.5 mm)

# 2. Setup Basics

Connect the movebox® 1080P-1 Mediaplayer to your LCD Monitor, LCD TV Monitor or Video Projector using a HDMI cable or a Composite Video A/V cable. Power on the movebox® 1080P-1 Mediaplayer. The movebox® 1080P-1 Mediaplayer will start automatically and shows you the following Menue:

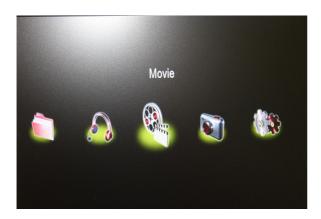

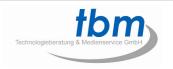

If you can't see the Menue, maybe you are in the wrong output mode. Please push one time or several times the "Tv-mode" key on the remote to enter to the right output mode.

Use the arrow keys on the remote to select "Setting" and press "Enter" to enter. Or use the "Setup" key on the remote to enter direct to the Setting page. With the "Return" key on the remote you will jump back to the previous menue.

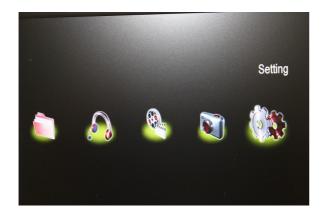

You will see a list of items once you have entered the "Setting" page. The options include: Language / Screen Saver / Video Output Mode / Audio Output Mode / Audio Play / Auto Detect HDMI / Restore Default Setting /System Information.

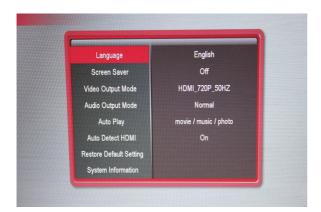

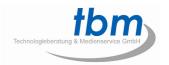

#### **Language**

Use the arrow keys on the remote and press "Enter". If you need to change your media player language input, please use the up and down arrow keys to select "Language." Once you select your language, please press the "Enter" key on your remote. The player supports 22 different languages. With the "Return" key on the remote you will jump back to the previous menue.

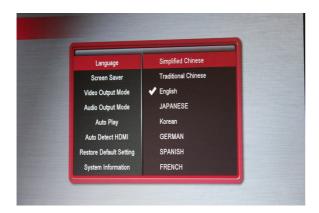

#### **Video Output Mode**

Use the arrow keys on the remote and press "Enter". If you need to change the video output, please use the up and down arrow keys to select the preferred video output resolution. Once you select the video output resolution, please press the "Enter" key on your remote. With the "Return" key on the remote you will jump back to the previous menue.

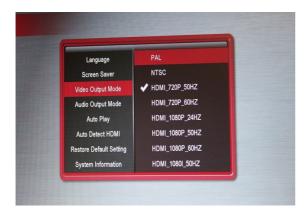

#### **Auto Play Function**

Use the arrow keys on the remote and press "Enter". If you need to change the auto play mode, please use the up and down arrow keys to select the preferred auto play function.

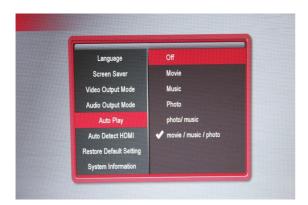

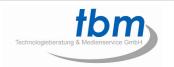

For Movies select Movie (The system will play movies with seamless transition)

For Music select Music

For Photos without Background Music select Photo

For Photos with Background Music select photo/music

For Movies, Music and Photos select movie/music/photo

Once you select the Auto Play Function, press the "Enter" key on your remote. With the "Return" key on the remote you will jump back to the previous menue.

## 3. Quick Start

Once you setup the movebox® 1080P-1, follow this steps:

- Turn OFF the power
- Store your Video Files, Photos or MP3 Music Files to a Memory Card or USB Flash Drive For auto-start function don't create folders on the Memory Card or on the USB Flash Drive
- Insert the Memory Card or USB Flash Drive into the slot
- Turn ON the power
- The system will play now automatically all of your Files endless

## 4. Other Settings

#### **Screen Saver**

If you need to choose a different screen saver time, please choose "Screen Saver" and press the Enter key. You can now select the required language on the right of the screen. With the "Return" key on the remote you will jump back to the previous menue.

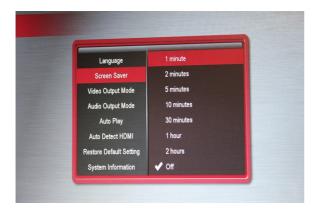

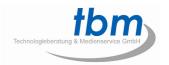

#### **Audio Output Mode**

To select a different audio output mode, choose "Audio Output Mode" and press the Enter key. You can now select your desired mode. If you need HDMI Video together with Analog Audio Output you can chose the A/V Output Audio Mode. With the "Return" key on the remote you will jump back to the previous menue.

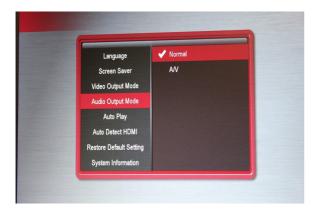

#### **Restore Default Setting**

You just need to choose "Restore Default Setting" and press the Enter key. There will be a text prompt to ask if you want to restore default setting, you can choose yes or no.

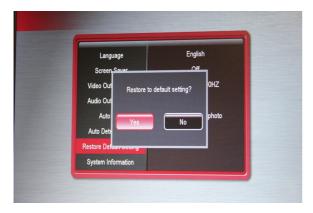

## **System Information**

You can see the software information here.

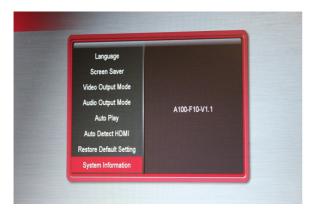

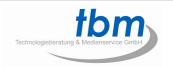

# 5. Music Options

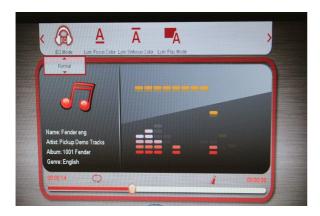

While the music is playing, press the **OSD key** on your remote to display a list of audio options.

- 1) "EQ Mode" You can choose "normal" "DBB "POP" "Rock" "Classic" "Jazz" "Vocal" "Dance" "Soft";
- 2) "Lyric Focus Color" & "Lyric Unfocus Color", choose different color for lyric.
- 3) "Lyric Play Mode", you can choose "Line Roll" or "Kalaok"; by pressing "Repeat"

## 6. Picture Options

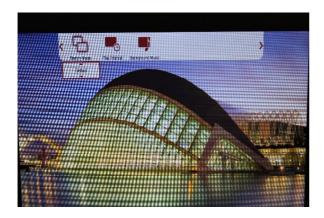

While the slide show is playing, press the **OSD key** on your remote to display a list of picture options. For the **"Switch Mode"** please press the up and down keys to view all different transition modes. Select one by pressing the Enter key on your remote:

Default / Fade in and out / Persian blinds H / Persian blinds V / Slide up / Slide down / Slide left / Slide right / Stretch up / Stretch down / Stretch left / Stretch right / Mosaic / Zoom in / Zoom out

For "Play Interval", Please press the up and down keys to view the interval of switching your pictures, and then select one by pressing the Enter key on your remote. You have the following interval choices: 1s, 3s, 5s, 7s, 10s and 30s.

For "Background Music", press up and down keys to choose background music on or off.

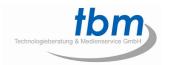

# 7. Movie Options

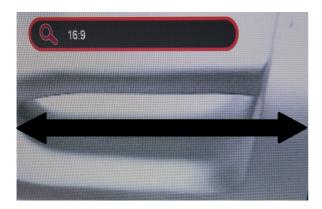

While the movie is playing, press **the 16:9/4:3 OSD key** on your remote control to change the screen format:

Default Size / 4:3 / 16:9 / Fit View / Video Full Screen / Screen Full Screen

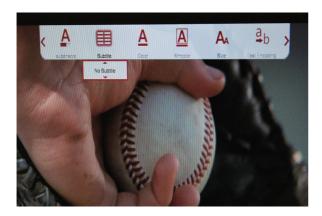

While the movie is playing, press the **OSD key** on your remote control to display a list of movie options:

- (1) "Subenable", choose to show subtitle or not.
- (2) "Subtitle", choose different subtitle;
- (3) "Color", change different color for subtitle;
- (4) "Rimcolor", show different effect for subtitle;
- (5) "Size", show subtitle size;
- (6) "Text Encoding", show encoding style;
- (7) "Time Sync", Adjust the time to make the subtitle's synchronization with movie.
- (8) "Offset", adjust the subtitle location

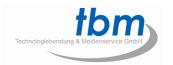

# 8. Copy/Delete Options

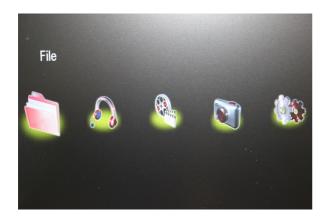

Use the arrow keys on the remote and press "Enter". If you need to copy or delete files or folders on your Memory Card or USB Flash Drive, press the **OSD key** on your remote to display.

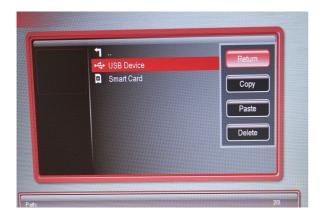

Delete/Copy: This function can copy or delete folders or single files between the Memory Card and USB Flash Drive